# **Employees that can accept Credit Card Payments**

*Login to MyWings and click through each phase shown below:*

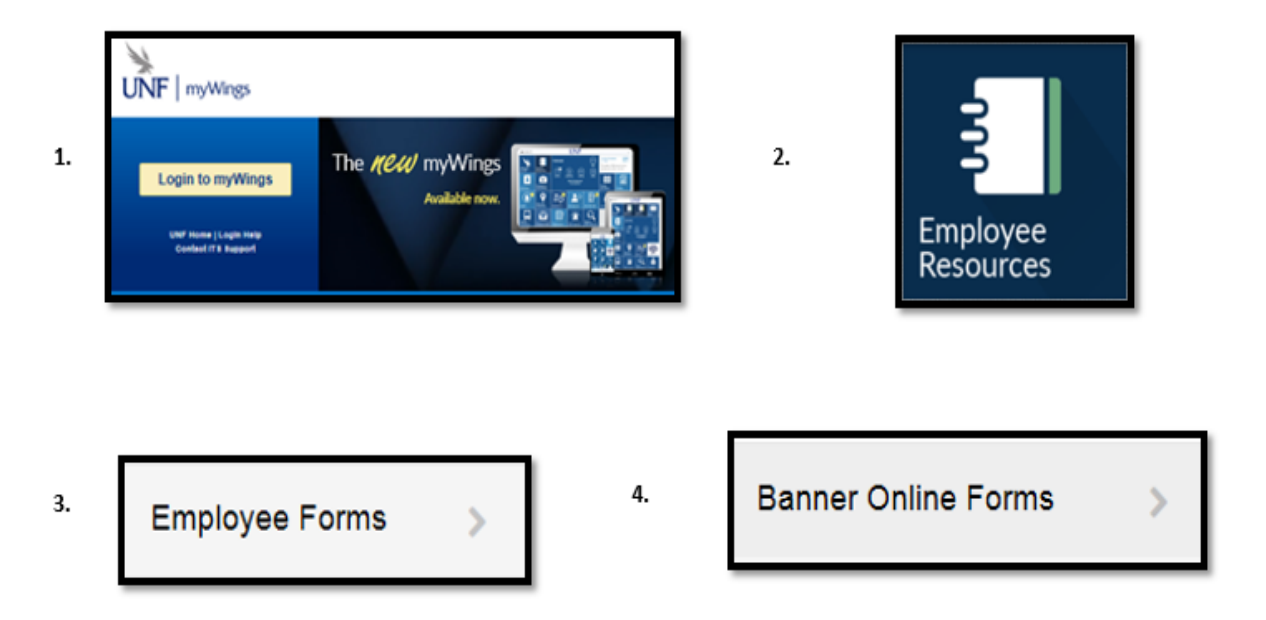

#### 5) Click on the **Employees that can accept Credit Card Payments** link under **Treasury Office**.

### Employee Online Forms

Employee Online Forms is a menu to select and submit a new request. To make a decision or update a form / request that has already been submitted you will need to go to Online Form Approvals. Department: All  $\overline{\phantom{a}}$ **Finance Purchasing Card (P-Card)** • Purchasing Card (Cardholder Agreement Form) • Purchasing Card (Change Request) • Purchasing Card (New Card Request) **Human Resources** Employment • Recruit on a Vacant Line Request (Vacancy Pool) **Records** 

- Enrollment Verification by Staff
- Term Forgiveness Request
- Transcript Re-Evaluation Request

#### **Treasurers Office**

• Employees that can accept Credit Card Payments

6) Select the Department and click the **Next** button.

Employees that can accept Credit Card Payments

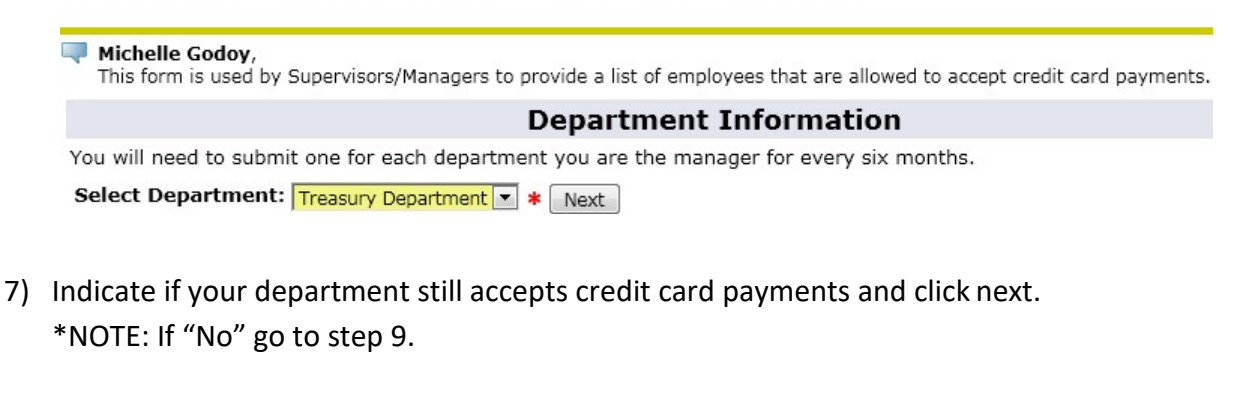

Employees that can accept Credit Card Payments

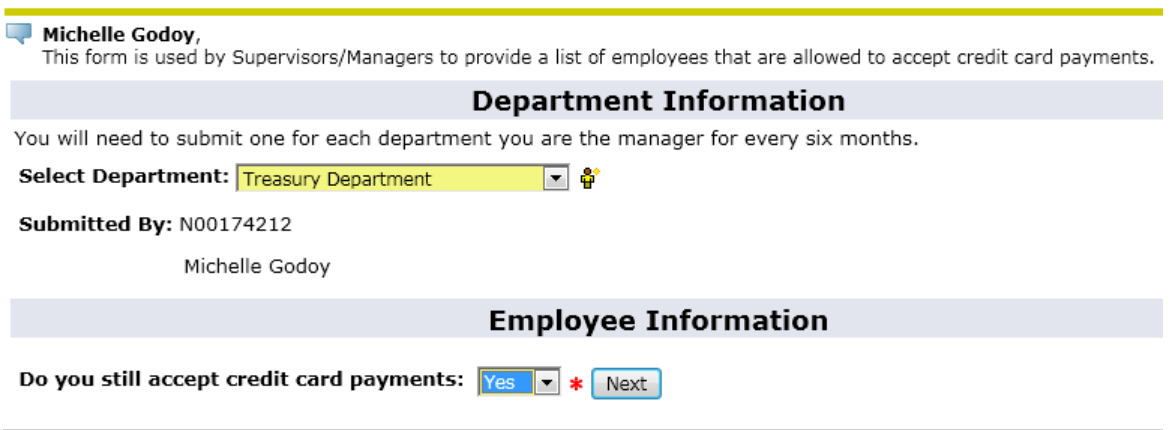

8) Enter the Number of Employees that can accept credit card payments and click the **Next** button. **\*NOTE:** Include yourself in the count if you are one to the people that can accept credit card payments for the selected department.

Employees that can accept Credit Card Payments

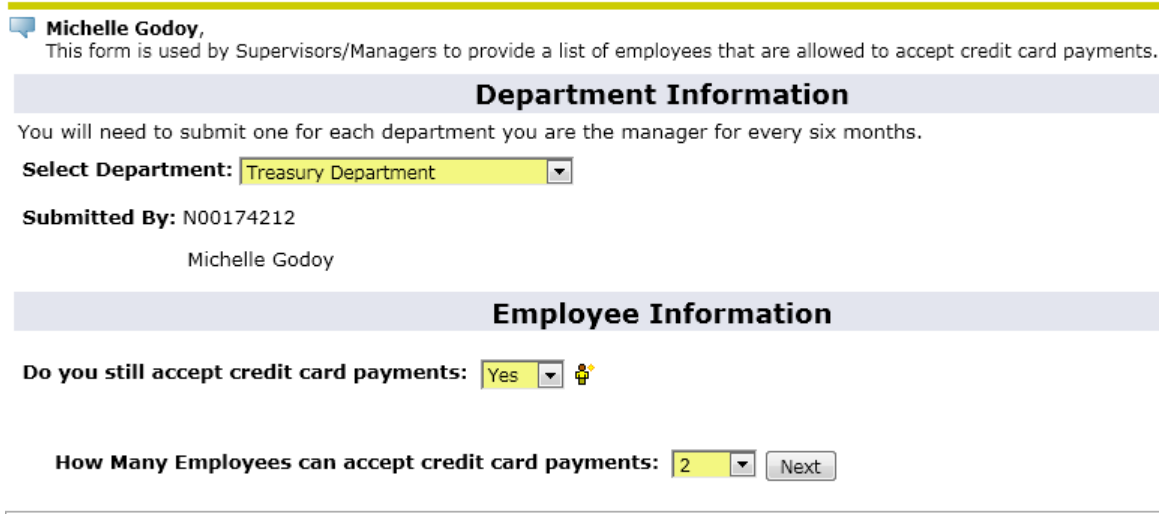

9) Enter the Employee IDs that can accept credit card payments.

\*NOTES:

- a. You can use the search by click on the ( $\mathbb Q$ ) next to each field if you don't know their N#.
- b. Enter in all Banner ID's and don't forget your own, if you handle cardholder data.

## Employees that can accept Credit Card Payments

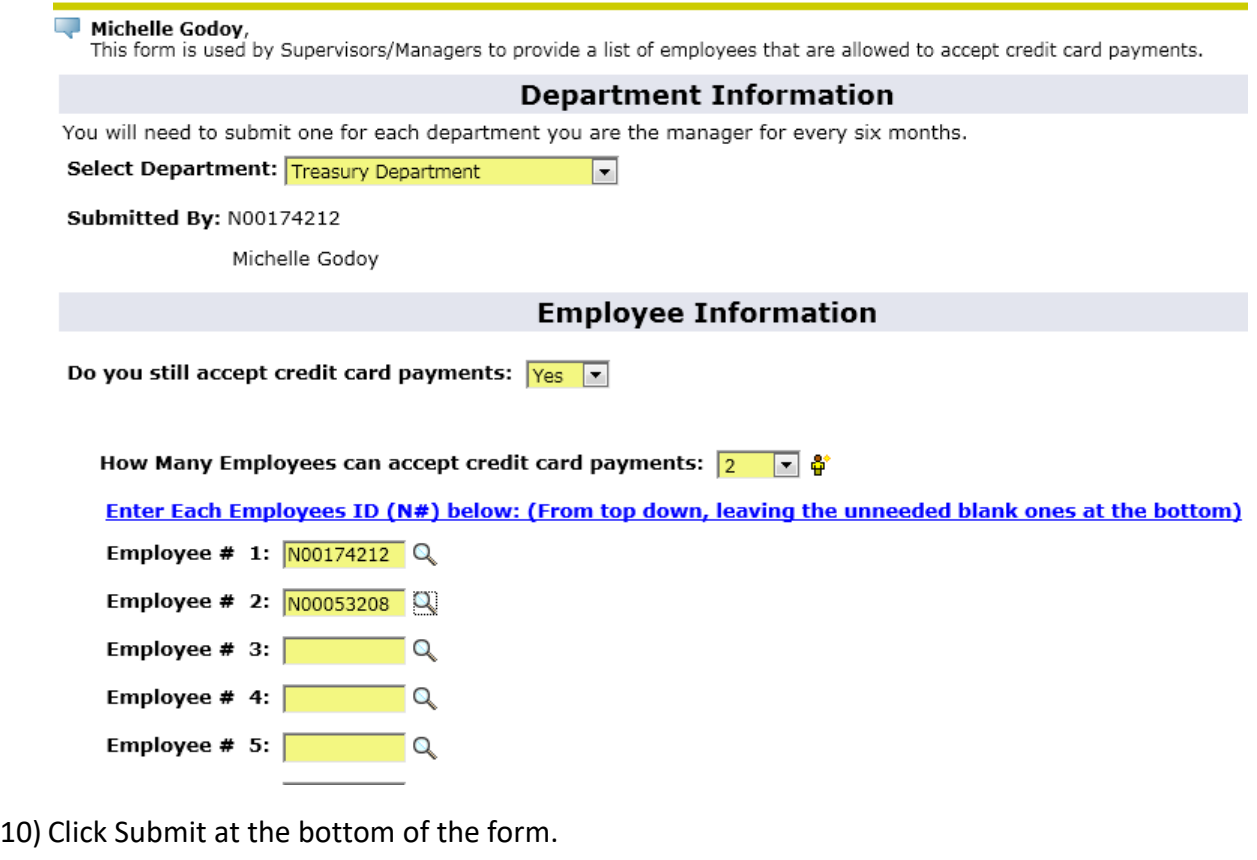

**Select Action/Reason if requested. Then click the "Submit" Button.** 

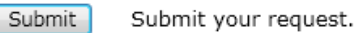

RELEASE: 6.2

[ Employee Online Forms for Treasurers Office ]

11) You will get a confirmation message letting you know that the form was completed. \*NOTE: If you have more than one department make sure to repeat the process for the other departments.

Employees that can accept Credit Card Payments Your have completed this from. Your request was submitted. You can find all your request(s) and their status under UNF Administrative Applications in **Online Form Approvals**. [ Employee Online Forms for Treasurers Office ]